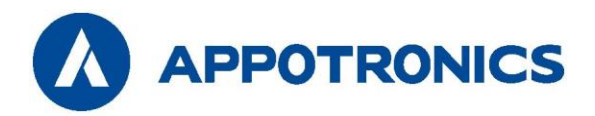

# **DLP-ПРОЕКТОР**

# **Руководство пользователя**

Серия D AL-DU730A / AL-DU830A / AL-DU900A

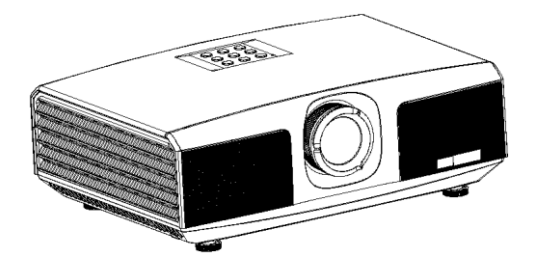

- Внимательно прочтите это руководство перед эксплуатацией устройства и сохраните его для использования в будущем.

- Внимательно прочтите раздел "Важные правила техники безопасности" перед использованием данного устройства.

### **Авторское право**

Корпорация Appotronics. Все права защищены. Запрещается воспроизводить, передавать, хранить в поисковой системе или переводить на любой естественный или компьютерный язык любую часть данного документа в любой форме и любыми средствами, включая электронные, механические, магнитные, оптические, химические, рукописные или иные, без предварительного письменного разрешения корпорации Appotronics.

Все товарные знаки и зарегистрированные товарные знаки являются собственностью соответствующих владельцев.

### **Отказ от ответственности**

Корпорация Appotronics не делает никаких явных или подразумеваемых заявлений или гарантий в отношении любой информации в данном руководстве и не предоставляет никаких гарантий в отношении товарной пригодности или пригодности для конкретной цели. Кроме того, корпорация Appotronics оставляет за собой право пересматривать данный документ и изменять его содержимое в любой момент без предварительного уведомления.

## **Гарантия**

При нормальных условиях использования и хранения корпорация Appotronics предоставляет гарантию на любые дефекты с точки зрения материалов и качества изготовления данного изделия. При обращении за гарантийным обслуживанием необходимо предоставить документы, подтверждающие дату покупки. Если в течение гарантийного срока будет обнаружен дефект изделия, единственным обязательством корпорации Appotronics и исключительным средством правовой защиты является замена любых дефектных деталей (включая работу по замене). При обнаружении дефекта изделия немедленно сообщите об этом дилеру для получения гарантийного обслуживания.

ВАЖНО: если покупатель использует изделие без соблюдения письменных инструкций, вышеуказанная гарантия не действует. В частности, влажность окружающей среды должна составлять от 10% до 90%, температура — от 0 °C до 40 °C, а высота над уровнем моря — ниже 2000 метров. Не используйте проектор в запыленном помещении.

<span id="page-1-0"></span>Для получения дополнительной информации, посетите сай[т www.appotronics.com.](http://www.appotronics.com/)

## **Содержание**

# **Содержание**

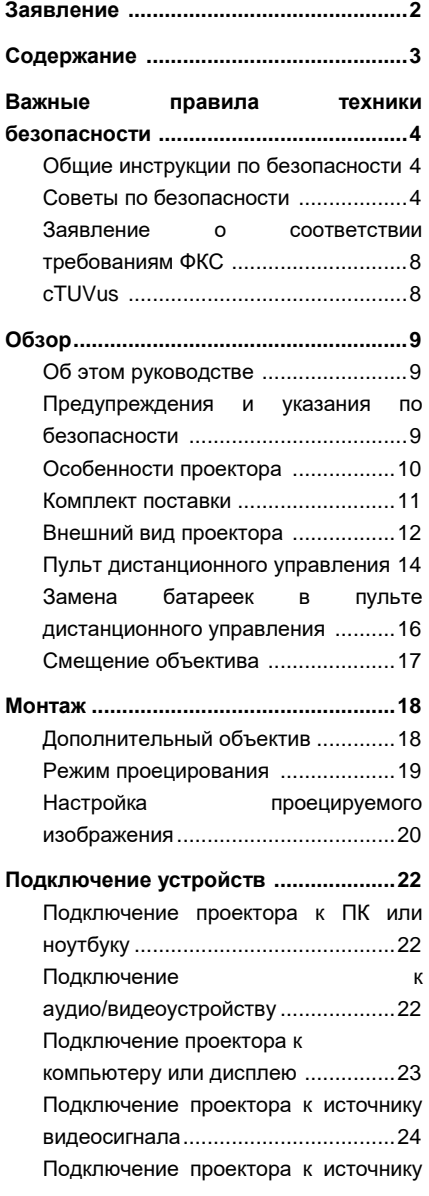

<span id="page-2-0"></span>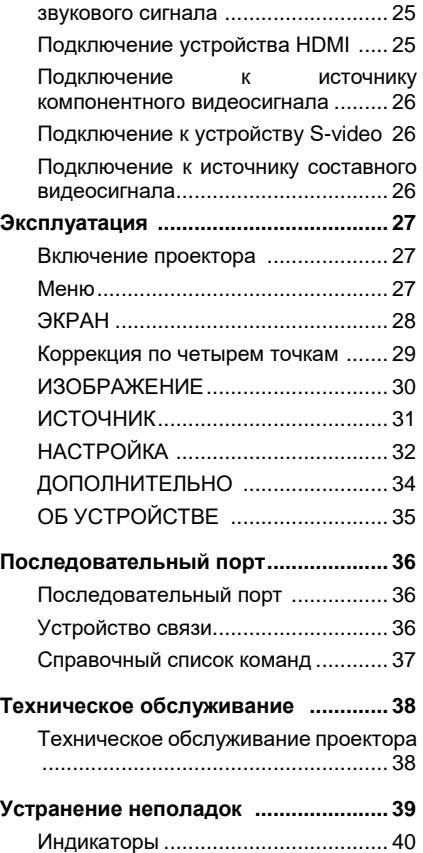

## **Важные правила техники безопасности**

### **Общие инструкции по безопасности**

- **♦** Внимательно прочтите это руководство перед эксплуатацией устройства и сохраните его для использования в будущем.
- **♦** Установку, эксплуатацию и техническое обслуживание устройства должен осуществлять квалифицированный специалист, уполномоченный компанией.
- **♦** Следует соблюдать все предупреждения, приведенные на данном проекторе и в данном руководстве.
- **♦** Строго соблюдайте все инструкции по эксплуатации и использованию.
- **♦** Строго соблюдайте все местные стандарты монтажа.

## **Советы по безопасности**

Данное устройство соответствует международным стандартам безопасности IEC60950-1, EN60950-1, UL60950-1, CAN/CSA C22.2 №60950-1. Эти стандарты являются стандартами безопасности для информационно-технологического оборудования, к которому предъявляются строгие требования по использованию критически важных безопасных компонентов, деталей, материалов и изоляторов для защиты пользователя и оператора от следующих опасностей:

- Поражение электрическим током
- Опасности, связанные с энергией
- Пожар
- Опасности, связанные с высокой температурой
- Механические опасности
- Радиация
- Химические опасности

Кроме того, эти стандарты также устанавливают ограничения во многих аспектах, таких как степень повышения внутренней и внешней температуры, уровни радиации, механическая стабильность и интенсивность вибраций, периферийные конструкции и противопожарные устройства. Даже если при нормальной работе оборудования произойдет сбой, испытание с имитацией отказа, вызванного неисправностью одного элемента, также гарантирует, что устройство может использовать предохранитель, тепловые автоматические выключатели, устройства защиты от сверхтоков и подобные устройства для обеспечения достаточной защиты человеческого тела.

Данное руководство предназначено только для использования профессионалами, имеющими разрешение, и эти лица должны быть знакомы с потенциальными опасностями, которые могут возникнуть при использовании данного устройства. Только квалифицированный обслуживающий персонал, знакомый с такими опасностями, имеет право открывать корпус устройства для выполнения операций технического обслуживания.

Определения:

**♦** Обслуживающий персонал:

Профессиональные специалисты, которые обладают необходимыми знаниями и навыками, чтобы избежать возможного вреда для себя или окружающих, когда они находятся в зоне обслуживания или устройство находится в зоне ограниченного доступа, где присутствуют очевидные опасности.

<span id="page-3-0"></span>**♦** Пользователи:

Все прочие лица, кроме обслуживающего персонала.

## **Важные правила техники безопасности**

- Предотвращение риска поражения электрическим током
- Проектор должен работать от сети переменного тока. Убедитесь, что напряжение питания и сила тока соответствуют номинальной мощности проектора. Если условия монтажа не соответствуют требованиям к питанию от сети переменного тока, обратитесь к электрику.
- ♦ Монтаж может выполняться только квалифицированным техническим персоналом в соответствии с местными электротехническими нормами и правилами.
- В этом устройстве используется трехжильный кабель питания, который включает в себя однофазную линию, защищающую провод заземления (PE). Если условия монтажа не соответствуют требованиям к питанию от сети переменного тока, обратитесь к электрику. Не пренебрегайте заземлением.
- Выключите питание проектора и отсоедините шнур питания, чтобы отключить питание всех подключенных к проектору устройств.
- Если вам необходимо удлинить кабель, используйте кабель питания с номинальным значением тока не ниже, чем у проектора. Если номинальный ток кабеля питания ниже текущего значения для проектора, это может привести к перегреву.
- Не разбирайте проектор. При необходимости технического обслуживания или ремонта обратитесь к обученному и уполномоченному специалисту по обслуживанию.
- Избегайте попадания жидкости на проектор.
- Чтобы лучше защитить устройство во время грозы или когда оно не используется в течение длительного периода времени, извлеките вилку из розетки. Это позволяет предотвратить повреждение проектора из-за воздействия молнии или скачков напряжения на линии электропередач.
- Предотвращение травм персонала
- Во избежание травм и физических повреждений ознакомьтесь с данным руководством и всеми этикетками на проекторе, прежде чем подключать вилку питания к электрической розетке или вводить проектор в эксплуатацию.
- Во избежание травм убедитесь, что объектив и все крышки установлены правильно.
- Прежде чем пытаться переместить или демонтировать проектор, выключите его и извлеките вилку из розетки.
- Если вам нужно выключить проектор, чтобы получить доступ к внутренним частям, необходимо отсоединить кабель питания от источника питания. Если вход питания проектора недоступен (например, при потолочном монтаже), смонтируйте стандартное устройство отключения в удобном месте на постоянной проводке.
- Как и в случае с любым источником яркого света, не смотрите прямо на луч (RG2 IEC 62471-5:2015).
- Не смотрите прямо на лазерный луч во время работы устройства. Лазерное излучение вредно для человеческого глаза и может привести к травмам.

#### Предотвращение повреждений проектора

- При использовании проектора обязательно откройте затвор объектива или снимите крышку объектива.
- При обнаружении каких-либо неисправностей в работе проектора немедленно отсоедините кабель питания. Прекратите использовать проектор, если из него идет дым, странный шум или запах. В этом случае немедленно отсоедините кабель питания, а затем обратитесь к дилеру.
- Сохраните оригинальную транспортировочную коробку и упаковочный материал. Вы можете использовать их снова, когда вам понадобится перевезти проектор. Чтобы обеспечить максимальную защиту проектора, повторно упакуйте его в оригинальную упаковку.
- Перед чисткой устройства извлеките вилку из розетки. Не используйте чистящие средства или распылители для чистки, вместо них используйте влажную ткань. Не используйте едкие растворители, такие как разбавители, бензин или агрессивные чистящие средства, так как они могут привести к повреждению корпуса. Для удаления стойких пятен можно использовать влажную ткань и неагрессивное моющее средство.
- Для обеспечения максимальных оптических характеристик и разрешения проекционный объектив покрыт специальным антибликовым покрытием, поэтому не прикасайтесь к объективу. Если вам нужно удалить пыль с объектива, используйте мягкую ткань вместо влажной тряпки, моющего средства или разбавителя.
- Не устанавливайте проектор на неустойчивую тележку, стойку или стол. В противном случае возможны серьезные повреждения при падении проектора. Это может повлиять на его работу. В результате потребуется замена деталей. Например, могут возникнуть такие повреждения, как трещины или глубокие царапины.

#### Предотвращение пожара

- Проектор спроектирован и изготовлен согласно самым строгим требованиям безопасности. Не ставьте легковоспламеняющиеся материалы рядом с проектором, поскольку это может привести к самовозгоранию материала и к пожару. При возникновении пожара обязательно используйте песок, углекислотный или порошковый огнетушитель. Не используйте воду для тушения электрического пожара.
- Рекомендуется оставить свободное пространство вокруг всех внешних поверхностей проектора. В этой зоне не должно находиться никаких легковоспламеняющихся материалов. Не накрывайте проектор или объектив какими-либо материалами во время работы проектора.
- Не закрывайте вентиляционные отверстия на корпусе проектора. Не храните бумагу или другие предметы в радиусе 10 см (4 дюйма) вокруг проектора.
- Отверстия на проекторе используются для вентиляции и отвода тепла. Для обеспечения надежной работы проектора и предотвращения его перегрева не перекрывайте и не закрывайте эти отверстия. Проектор не следует крепить к стенам или другим подобным поверхностям, чтобы предотвратить засорение этих отверстий. Проектор не следует устанавливать рядом с радиатором отопления или терморегулятором. Если вентиляция недостаточная, проектор не следует устанавливать во встроенном или закрытом шкафу.
- В помещении, где установлен проектор, требуется хорошая вентиляция или охлаждающее устройство, чтобы предотвратить перегрев. Необходимо предусмотреть возможность отвода горячего воздуха, выходящего из проектора, наружу здания.
- Если проектор не используется в течение длительного периода времени, отсоедините кабель питания.

## **Важные правила техники безопасности**

#### Информация о ремонте

- Не выполняйте техническое обслуживание самостоятельно, так как открытие корпуса или снятие крышек может привести к воздействию высокого давления и опасности поражения электрическим током.
- Если вы попытаетесь изменить внутренние функции управления, настроенные на заводе, или изменить другие настройки управления, которые не рассматриваются в данном руководстве, это приведет к необратимому повреждению лазерного источника света и отказу в гарантии.
- В следующих случаях отключите устройство от электрической розетки и обратитесь к квалифицированному персоналу для обслуживания:
	- Кабель питания или штепсельная вилка повреждены или изношены.
	- В проектор попала жидкость.
	- Проектор находился под дождем или под водой.
	- Если проектор работает неправильно при соблюдении инструкций по эксплуатации, используйте только регулировочные устройства, указанные в руководстве, поскольку неправильная регулировка других устройств может привести к повреждению.
	- Проектор упал, или корпус поврежден.
	- Если проектор стал работать значительно хуже, обратитесь за помощью к обслуживающему персоналу.
- **♦** Запасные части: убедитесь, что специалист по техническому обслуживанию использует оригинальные запасные части или одобренные запасные части, идентичные оригинальным. Неодобренные запчасти могут привести к ухудшению работы, снижению стабильности, вызвать пожар, поражение электрическим током или другие опасности. Использование неодобренных запчастей может привести к аннулированию гарантии.
- **♦** Проверка безопасности: после ремонта проектора попросите специалиста по техническому обслуживанию выполнить проверку безопасности, чтобы убедиться в нормальной работе устройства.

**Не допускается замена сигнального кабеля при включенном оборудовании. Все подключения и замены кабелей на всех разъемах оборудования (HDMI, DVI, VGA и. т.п.) необходимо осуществлять только при выключенном оборудовании.**

**Отсоединение сетевого кабеля от оборудования до его полного отключения – запрещено.**

## **Важные правила техники безопасности**

### **Заявление о соответствии требованиям ФКС**

Предостережение: пользователь предупрежден о том, что изменения или модификации, не одобренные стороной, ответственной за соблюдение требований, могут лишить пользователя права на эксплуатацию оборудования.

Примечание: это оборудование прошло испытания и признано соответствующим ограничениям для цифрового устройства класса В согласно части 15 правил ФКС. Эти ограничения предназначены для обеспечения необходимой защиты от критических помех при установке в жилых помещениях. Данное оборудование генерирует, использует и может излучать радиочастотную энергию и при несоблюдении инструкций по установке и использованию может наводить критические помехи в средствах радиосвязи. Однако гарантии отсутствия помех в конкретной ситуации не предоставляются. Если это оборудование все-таки наводит критические помехи в радио- или телеприемниках, что можно определить путем выключения и включения оборудования, пользователю рекомендуется попробовать устранить помехи одним или несколькими из следующих способов:

- **-** Изменить ориентацию или положение приемной антенны.
- **-** Увеличить расстояние между оборудованием и приемником.

**-** Подключить оборудование к розетке, находящейся в другой цепи, отличной от той, к которой подключен приемник.

**-** Проконсультироваться с продавцом или опытным специалистом по радио- и телеаппаратуре.

Данное устройство не предназначено для широкого потребления и рассчитано на работу в определенных условиях.

### <span id="page-7-0"></span>**cTUVus**

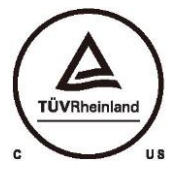

СООТВЕТСТВУЕТ СТАНДАРТУ UL 60950-1 СЕРТИФИЦИРОВАН ПО СТАНДАРТУ CSA C22.2 № 60950-1

### **Об этом руководстве**

Ремонт: только обученные и квалифицированные специалисты по техническому обслуживанию (разбирающиеся в безопасности лазера, ультрафиолетовом излучении, высоком напряжении и подключенных цепях, которые являются источником потенциальных опасностей) могут открывать проектор для ремонта.

Отказ от ответственности: корпорация Appotronics приложила все усилия для обеспечения точности и достоверности информации, представленной в этом документе. Однако, поскольку мы продолжаем улучшение продукции, информация в этом документе может быть изменена без предварительного уведомления. Корпорация Appotronics не несет ответственности за ошибки или неточную информацию. Обновленная версия этого документа выпускается на регулярной основе по мере необходимости. Свяжитесь с корпорацией Appotronics, чтобы получить последнюю версию.

### **Предупреждения и указания по безопасности**

#### Этикетки и маркировка

Следуйте всем предупреждениям и инструкциям, указанным на проекторе.

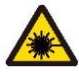

Внимание! Лазерное изделие класса 1, IEC 60825-1:2014

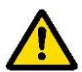

Осторожно! Использование огранов управления или регулировки или выполнение процедур, отличных от указанных в настоящем документе, может привести к опасному облучению.

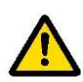

Проекторы с лазерной подсветкой: хотя во время эксплуатации они обычно являются лазерными изделиями класса 1, они обычно содержат встроенные лазеры класса 4. Обслуживание должно выполняться только уполномоченным и обученным обслуживающим персоналом (IEC 60825-1).

#### <span id="page-8-0"></span>Общие предупреждения

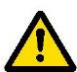

Этот символ предупреждает пользователей о важной информации об эксплуатации и техническом обслуживании. Внимательно прочитайте такую информацию, чтобы избежать проблем.

### **Особенности проектора**

Благодарим вас за покупку лазерного проектора Appotronics. В данном изделии используется подвижная линза и технология лазерного источника света нового поколения от Appotronics. Качественные оптические компоненты и долговечный лазер обеспечивают яркие изображения на протяжении всего срока службы проектора. В нем используется передовая технология лазерной флуоресценции, которая является крупным прорывом в сфере цветопередачи. Цветовой охват проектора превосходит стандартный цветовой охват REC.709. Кроме того, полезные особенности, такие как отключение звука, центрирование объектива и задние порты, обеспечивают удобство работы.

Проектор имеет следующие основные особенности:

- Идеальное сочетание яркости и цвета;
- Лазерный источник света с длительным сроком службы;
- Ручное смещение объектива;
- Технология отображения TI DLP;
- Цифровая технология бесступенчатой регулировки тока;
- DLP-link 3D;
- Мгновенное включение и выключение;
- Множество разъемов, два входа HDMI;
- Промышленная конструкция, степень защиты оптического приемника/передатчика и источника света

от пыли — IP5X;

- Низкое энергопотребление;
- <span id="page-9-0"></span>Установка под любым углом.

### **Комплект поставки**

Ниже показан комплект поставки проектора. Проверьте упаковку и убедитесь, что все комплектующие на месте. Если чего-то не хватает, немедленно свяжитесь с дилером.

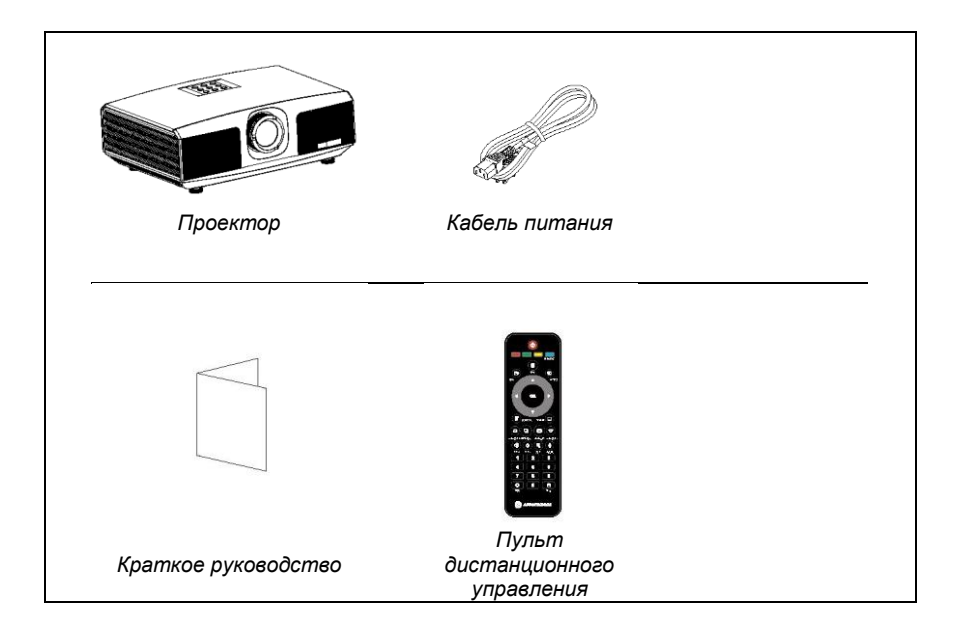

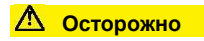

<span id="page-10-0"></span>- Комплект поставки проектора может отличаться от показанного в зависимости от страны/региона.

## **Внешний вид проектора**

#### ■ Основной блок

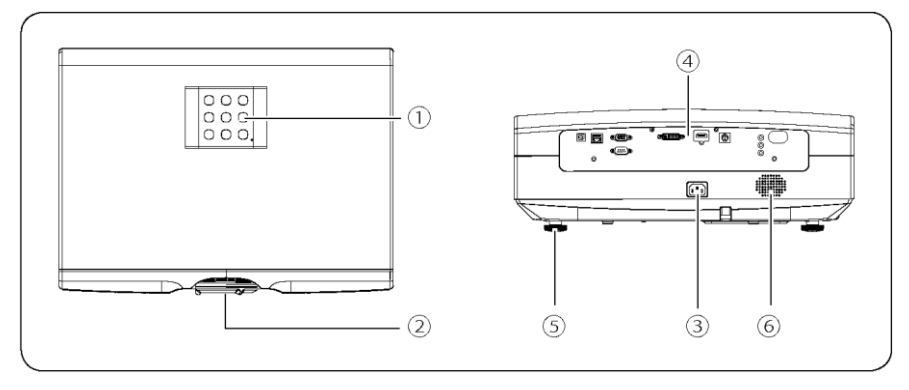

- Панель управления
- Проекционный объектив

Разъем питания

 Панель ввода-вывода Регулировочные ножки Громкоговоритель

**■ Панель ввода-вывода** 

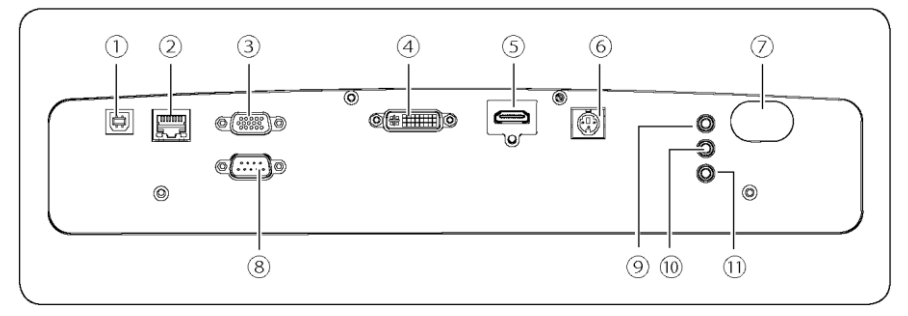

- USB-порт (используется только для отладки)
- $\overline{2}$ ) Порт RJ45
- $\overline{3}$ ) Порт VGA IN
- Порт DVI
- Порт HDMI
- <span id="page-11-0"></span>Порт 3D OUT

ИК-порт Порт RS232 Порт AUDIO IN Порт AUDIO OUT Порт IR WIRED

## **Обзор**

#### **■ Панель управления**

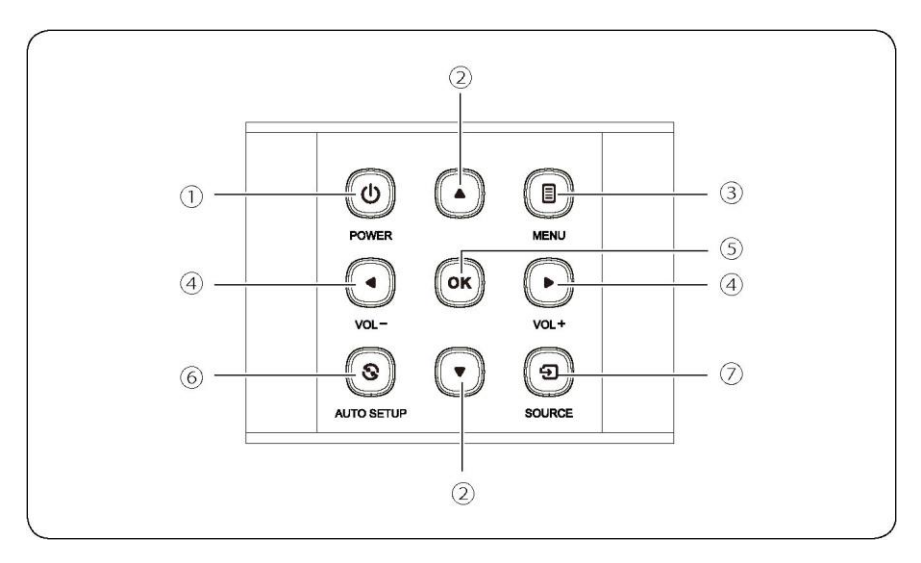

- ① Кнопка POWER (включение/выключение питания) Нажмите эту кнопку, чтобы включить устройство. При включенном питании дважды нажмите эту кнопку, чтобы выключить устройство.
- $\overline{2}$  Клавиши со стрелками ( $\triangle$  вверх,  $\nabla$  вниз) Когда открыто меню, нажимайте ▲ или ▼, чтобы выбрать нужный пункт меню. Если меню не открыто, используйте эти клавиши для коррекции трапецеидальных искажений.
- ③ Кнопка MENU
	- Открыть экранное меню, закрыть меню и сохранить настройки.
- ④ Клавиши VOL +/- со стрелками (◄ влево, ► вправо)
	- Выбор пунктов меню.
	- Регулировка громкости.
- ⑤ Кнопка OK

Нажмите, чтобы выбрать или подтвердить текущее значение или пункт.

⑥ Кнопка AUTO SETUP

Нажмите для автоматической настройки параметров.

⑦ Кнопка SOURCE Выбор источника сигнала.

## **Обзор**

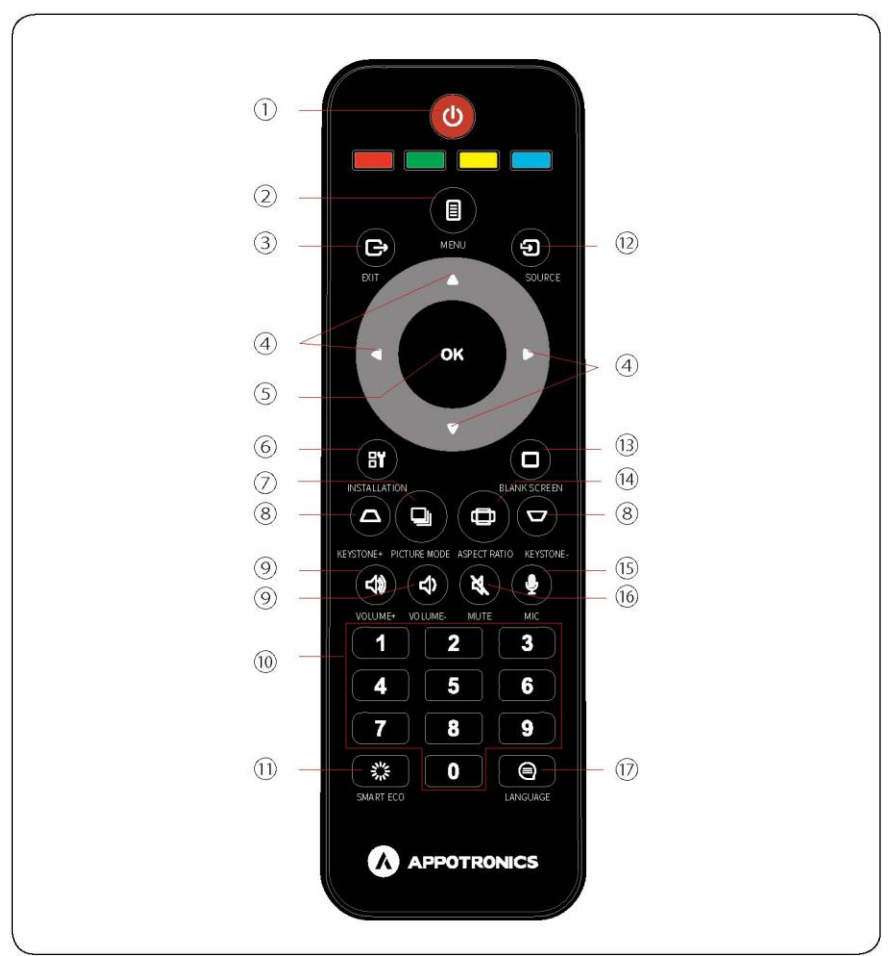

### **Пульт дистанционного управления**

1 Кнопка питания

Если вы нажмете эту кнопку в режиме ожидания, устройство будет включено. Если вы нажмете эту кнопку, когда проектор включен, на экране появится вопрос об отключении питания. Нажмите кнопку питания, чтобы выключить устройство.

2 Кнопка MENU

Нажмите, чтобы открыть главное меню. Если нажать кнопку еще раз, главное меню исчезнет или произойдет возврат к предыдущему меню.

<span id="page-13-0"></span>3 Кнопка EXIT

Нажмите, чтобы закрыть меню настроек.

## **Обзор**

4 ← ↑ ↓ → (кнопки со стрелками)

Используйте ↑ и ↓ для прокрутки вверх и вниз, ← для выбора пунктов слева или уменьшения значения и → для выбора пунктов справа или увеличения значения.

5 Кнопка OK

Нажмите, чтобы выбрать или подтвердить текущее значение или пункт.

6 Кнопка INSTALLATION

Нажмите, чтобы выбрать режим монтажа проектора. Проект поддерживает четыре режима проецирования: на потолке сзади, на потолке спереди, на столе сзади и на столе спереди.

7 Кнопка PICTURE MODE

Нажимайте для переключения режимов изображения: стандартный, кино, имитация DICOM, ЭКО и REC709.

8 Кнопка KEYSTONE +/-

Нажимайте "+" или "-", чтобы выполнить коррекцию трапецеидальных искажений.

9 Кнопка VOLUME +/-

Нажимайте "+" или "-", чтобы отрегулировать громкость.

10 Кнопки с цифрами

Нажимайте, чтобы ввести нужный номер.

- 11 Кнопка SMART ECO Нажмите, чтобы включить режим отображения SMART ECO.
- 12 Кнопка SOURCE

Нажимайте, чтобы выбрать источник входного сигнала: HDMI1, HDMI, DVI или VGA.

13 Кнопка BLANK SCREEN

Нажмите, чтобы включить режим пустого экрана.

14 Кнопка ASPECT RATIO

Выбор соотношения сторон: 4:3, 16:9, заполнение экрана или оригинал.

15 Кнопка MIC

Отключена для этой модели.

16 Кнопка MUTE

Если вы нажмете эту кнопку, на экране появится значок отключения звука, и звук исчезнет. Нажмите кнопку еще раз, символ отключения звука исчезнет, и звук вновь появится.

17 Кнопка LANGUAGE

Нажимайте, чтобы выбрать нужный язык.

### **Замена батареек в пульте дистанционного управления**

- Чтобы открыть крышку отсека для батареек, переверните пульт дистанционного управления обратной стороной вверх и потяните крышку отсека, как показано стрелкой на рисунке, чтобы снять  $\rho$
- Извлеките старые батарейки (при необходимости) и установите две батарейки типа ААА в нижнюю часть отсека. Соблюдайте полярность (+ и –) при установке батареек.
- Установите крышку отсека на место, как показано стрелкой на рисунке.

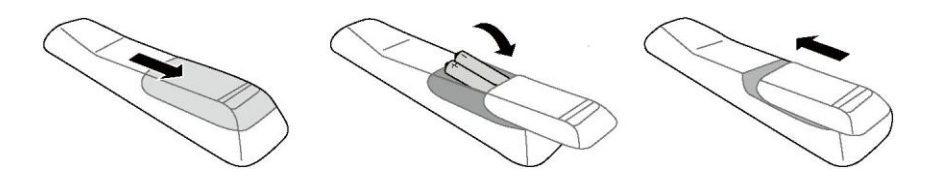

### **Внимание**

- Не храните пульт дистанционного управления и батарейки в помещениях с высокой температурой и влажностью, таких как кухни, ванные комнаты, сауны, солярии или закрытые автомобили.
- Используйте только такие же или аналогичные батарейки, рекомендованные производителем для пульта дистанционного управления.
- Утилизируйте старые и отработанные батарейки в соответствии с инструкциями производителя и местными экологическими нормами.
- Не бросайте батарейки в огонь, так как это может привести к взрыву.
- <span id="page-15-0"></span>- Если батарейки разрядились или пульт дистанционного управления не используется в течение длительного периода времени, извлеките батарейки, чтобы избежать повреждения пульта в результате утечки жидкости.

### **Смещение объектива**

Если проекция находится не в центре экрана, можно отрегулировать положение проецируемого изображения, перемещая рычаг смещения объектива в пределах установленного диапазона.

1. Поверните рычаг смещения объектива (против часовой стрелки) в направлении, указанном на рисунке, чтобы снять блокировку.

- 2. Отрегулируйте положение проекции с помощью рычага смещения объектива. Горизонтальное смещение
	- Отрегулируйте проекцию в соответствии с
	- расположением экрана и проектора, перемещая рычаг смещения объектива по горизонтали.
	- Вертикальное смещение
	- Отрегулируйте проекцию в соответствии с
	- расположением экрана и проектора, перемещая рычаг смещения объектива по вертикали.

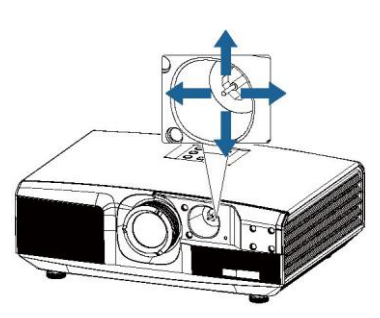

3. Поверните рычаг переключения объектива по часовой стрелке для блокировки.

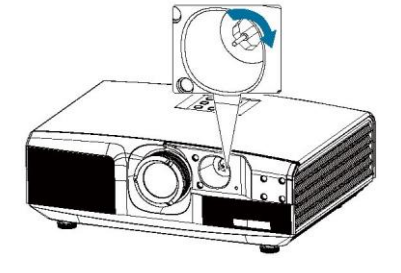

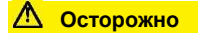

<span id="page-16-0"></span>- Не прикладывайте силу при перемещении рычага смещения объектива. Чрезмерное воздействие может привести к повреждению рычага.

## **Дополнительный объектив**

Серия проекторов Appotronics D поддерживает следующие три типа объективов, значения проекционного отношения объективов следующие: Первый тип: 1,40–2,52:1 (снят с производства); Второй тип: 1,23–2,21:1; Третий тип: 0,80:1.

Объектив второго типа уже установлен в проектор на заводе. Объектив третьего типа упаковывается на заводе отдельно и устанавливается покупателем самостоятельно. Порядок установки описан ниже:

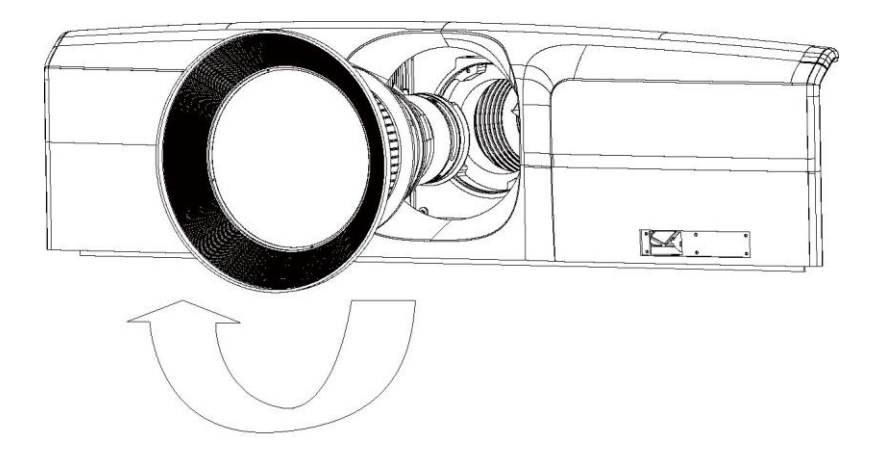

<span id="page-17-0"></span>Вставьте объектив в отверстие и вращайте его по часовой стрелке до упора.

### **Режим проецирования**

Проектор поддерживает четыре режима проецирования. Монтаж проектора выполняется в соответствии с положением установки. Перед изменением режима проецирования выключите проектор, измените режим проецирования, а затем запустите проектор. Стандартный режим проецирования — на столе спереди. Вы можете изменить режим проецирования в меню > НАСТРОЙКА > МОНТАЖ (НА СТОЛЕ СПЕРЕДИ/НА СТОЛЕ СЗАДИ/НА ПОТОЛКЕ СПЕРЕДИ/НА ПОТОЛКЕ СЗАДИ).

#### НА ПОТОЛКЕ СПЕРЕДИ

Проектор монтируется на стену или потолок и изображение проецируется на переднюю часть проекционного экрана.

#### НА ПОТОЛКЕ СЗАДИ

Проектор монтируется на стену или потолок и изображение проецируется на заднюю часть полупрозрачного проекционного экрана.

#### НА СТОЛЕ СПЕРЕДИ

Изображение проецируется на переднюю часть проекционного экрана.

НА СТОЛЕ СЗАДИ Изображение проецируется на заднюю часть полупрозрачного проекционного экрана.

#### **Внимание**

- Для подвешивания проектора на стене или потолке требуются специальные способы монтажа. При неправильном монтаже проектор может упасть и привести к несчастным случаям и травмам.
- Если в месте крепления настенного или потолочного кронштейна используется клей для предотвращения раскручивания винтов, или проектор смазан смазочным или другим маслом, корпус проектора может сломаться, что приведет к падению проектора. Это может привести к серьезным травмам человека, стоящего под кронштейном, и повреждению проектора. При монтаже или регулировке кронштейна не используйте клей, чтобы предотвратить раскручивание винтов, и не используйте смазочное или другое масло.
- Не закрывайте воздухозаборник или выпускное отверстие проектора. Если какое-либо выпускное отверстие закрыто, температура внутри проектора может сильно повыситься, что приводит к отключению системы.
- <span id="page-18-0"></span> Для обеспечения работоспособности и безопасности проектора монтаж кронштейна должен выполняться квалифицированным техническим персоналом.

## **Настройка проецируемого изображения**

Регулировка положения протектора

Чтобы определить место монтажа проектора, учитывайте размер и форму экрана, расположение розетки и расстояние между проектором и другими устройствами. Ниже приведены общие принципы:

- Установите проектор на ровную поверхность под правильным углом к экрану.
- Установите проектор в правильном месте относительно экрана.
- Расстояние от объектива проектора до экрана, настройки масштабирования и формат видео определяют размер проецируемого изображения.

Диапазон смещения (сдвига) изображения данного проектора приведен в следующей таблице:

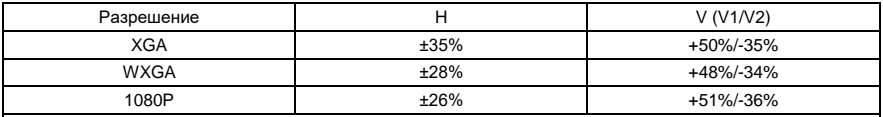

H: диапазон горизонтального смещения изображения, если объектив находится по центру. V: диапазон вертикального смещения изображения, если объектив находится по центру.

### **Осторожно**

- Значения в приведенной выше таблице являются приблизительными и могут незначительно отличаться от фактических значений. Должны применяться фактические значения.

<span id="page-19-0"></span>Схема смещения изображения по горизонтали/вертикали, если объектив находится по центру (XGA):

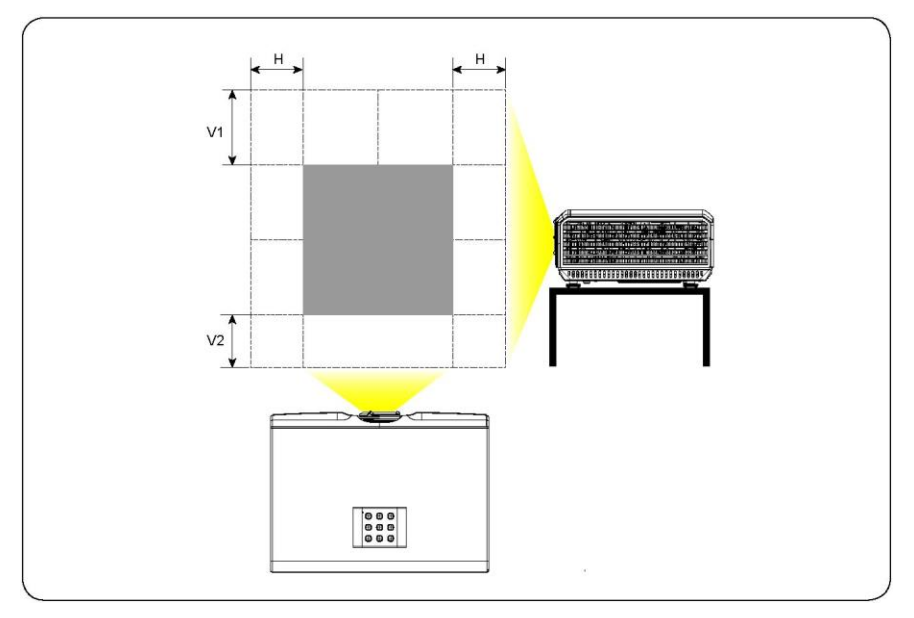

## **Монтаж**

Схема вертикального смещения, если объектив находится по центру В приведенной выше таблице описаны диапазоны вертикального смещения (V1/V2) объектива в разных моделях.

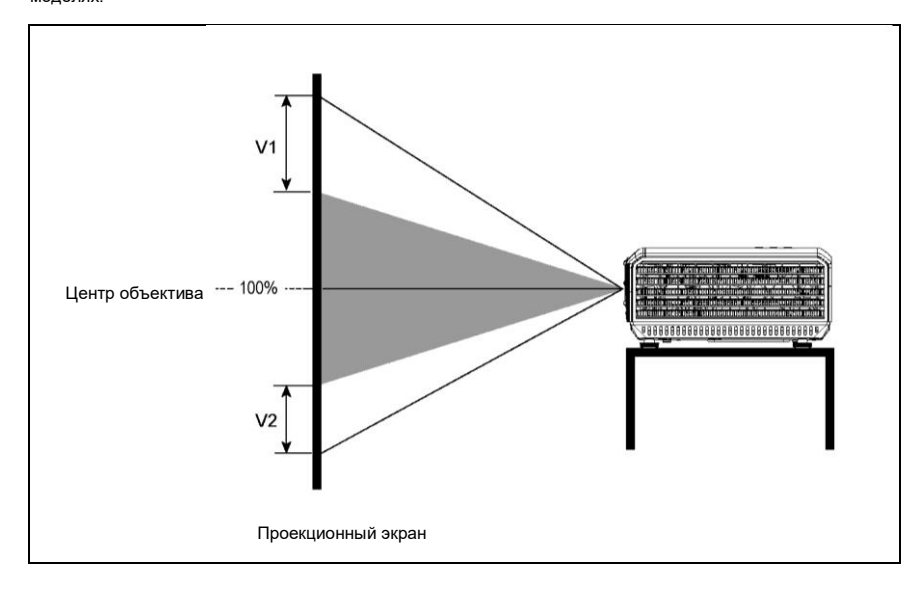

Схема горизонтального смещения, если объектив находится по центру

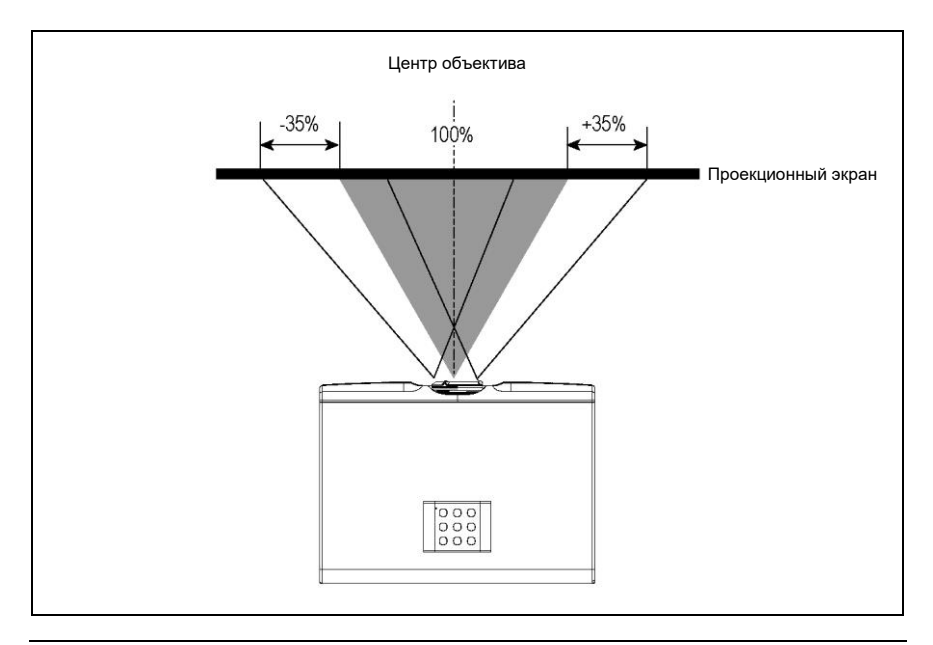

## **Подключение устройств**

Перед подключением источника сигнала к проектору убедитесь в следующем:<br>▲ Выключите все устройства перед выполнением любых полключений

- Выключите все устройства перед выполнением любых подключений.
- ♦ Выберите соответствующий сигнальный кабель для каждого источника сигнала.
- Убедитесь, что кабель питания надежно вставлен.

## **Подключение проектора к ПК или ноутбуку**

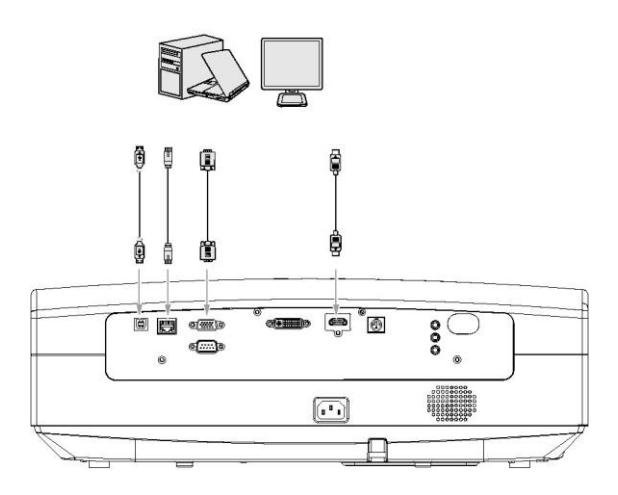

### <span id="page-21-0"></span>**Подключение к аудио/видеоустройству**

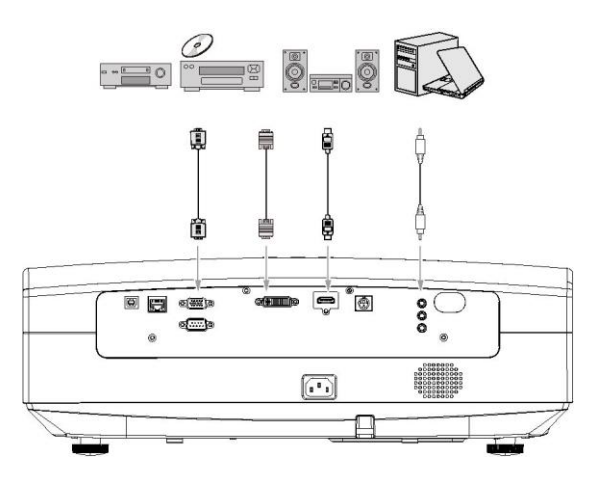

### **Подключение проектора к компьютеру или дисплею**

Подключение проекта к компьютеру

Проектор можно подключить к ноутбуку или настольному компьютеру. Если проектор необходимо подключить к более старому компьютеру, необходим соответствующий переходник. Подключение проектора к ноутбуку или настольному компьютеру.

- **♦** Подключите один конец кабеля VGA к выходному порту D-sub компьютера.
- **♦** Подключите другой конец кабеля VGA к входному порту для компьютера на проекторе.

### **Осторожно**

- **-** Внешние видеоразъемы многих ноутбуков, подключаемых к проектору, не включены. Как правило, чтобы включить или отключить такой разъем, нажмите Fn+F3 или CRT/LCD.
- **-** На ноутбуке найдите функциональную клавишу CRT/LCD или клавишу со значком дисплея. Затем одновременно нажмите клавишу Fn и эту функциональную клавишу. Дополнительные сведения см. в инструкции к ноутбуку или в описании переходника.
- Подключение проектора к дисплею

Чтобы одновременно выводить изображение на дисплей и проекционный экран, подключите выходной порт проектора (выход на компьютер) к внешнему дисплею с помощью кабеля VGA. Чтобы подключить проектор к дисплею, выполните следующие действия:

- **♦** Подключите проектор к компьютеру.
- **♦** Подключите один конец подходящего кабеля VGA к входному порту D-sub дисплея. Если дисплей оснащен входным портом DVI, подключите конец кабеля VGA-DVI-A к входному порту DVI дисплея.
- <span id="page-22-0"></span>**♦** Подключите другой конец кабеля к выходному порту для компьютера на проекторе.

### **Подключение проектора к источнику видеосигнала**

Проектор можно подключить к различным источникам видеосигнала с помощью следующих портов:

- **♦** HDMI
- **♦** Компонентное видео
- **♦** S-video
- **♦** Видео (составной сигнал)

Вы можете подключить проектор к источнику видеосигнала, используя любой из приведенных выше способов подключения. Выбор метода зависит от качества видео. Способ подключения зависит от того, есть ли на проекторе и источнике видеосигнала соответствующие разъемы.

#### Лучшее качество видео

Оптимальным способом подключения видеосигнала является использование порта HDMI. Если источник оснащен портом HDMI, вы сможете наслаждаться высоким качеством цифрового видео. Дополнительные сведения о том, как подключить проектор к источнику HDMI, см. в главе "Подключение проектора к устройству HDMI".

#### Хорошее качество видео

Метод подключения S-video обеспечивает лучшее качество аналогового видео по сравнению со стандартным составным видеосигналом. Если источник видеосигнала имеет разъем составного сигнала и разъем S-video, можно выбрать опцию S-video. Дополнительные сведения о том, как подключить проектор к источнику S-video, см. в главе "Подключение проектора к устройству S-video".

#### Обычное качество видео

Метод подключения S-video обеспечивает лучшее качество аналогового видео по сравнению со стандартным составным видеосигналом. Если источник видеосигнала имеет разъем составного сигнала и разъем S-video, можно выбрать опцию S-video. Дополнительные сведения о том, как подключить проектор к источнику S-video, см. в главе "Подключение проектора к устройству S-video".

#### Худшее качество видео

<span id="page-23-0"></span>Составной видеосигнал — это разновидность аналогового видео. Хотя качество не самое лучшее, оно является приемлемым. Качество видео при этом способе подключения является наихудшим по сравнению с предыдущими доступными способами подключения. Дополнительные сведения о том, как подключить проектор к источнику составного видеосигнала, см. в главе "Подключение проектора к источнику составного видеосигнала".

## **Подключение устройств**

### **Подключение проектора к источнику звукового сигнала**

Проектор оснащен одним громкоговорителем для базового звукового сопровождения во время коммерческих презентаций. Он не предназначен для воспроизведения стереозвука или для домашних кинотеатров. Любой входной стереосигнал (если он поступает) преобразуется громкоговорителем проектора в общий монофонический выходной сигнал.

В следующей таблице показаны источники звука при подключении проектора к различным источникам сигнала.

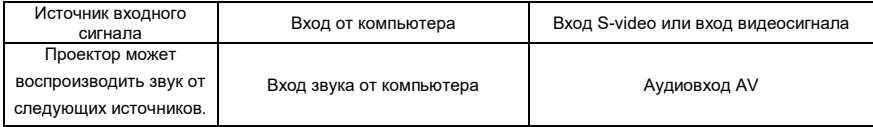

## **Подключение устройства HDMI**

Проверьте источник видеосигнала и определите, есть ли у него неиспользуемый выходной порт HDMI. Если он есть, выполните инструкции ниже.

Если его нет, необходимо использовать другие способы подключения к проектору.

Подключение проектора к источнику сигнала HDMI

- **♦** Подключите один конец кабеля HDMI (не входит в комплект поставки проектора) к выходному порту HDMI источника сигнала HDMI.
- <span id="page-24-0"></span>**♦** Подключите другой конец кабеля HDMI к порту HDMI1 или HDMI2 проектора. Вы можете выбрать канал отображения с помощью пульта дистанционного управления или соответствующих кнопок.

## **Подключение устройств**

### **Подключение к источнику компонентного видеосигнала**

Проверьте источник видеосигнала и определите, есть ли у него неиспользуемый выходной порт компонентного видеосигнала.

Если он есть, выполните инструкции ниже. Если его нет, необходимо использовать другие способы подключения к проектору.

Подключение проектора к источнику компонентного видеосигнала

- **♦** Подключите конец компонентного видеокабеля (не входит в комплект поставки проектора) с тремя штекерами RCA к выходным разъемам компонентного видео на источнике видеосигнала и убедитесь, что цвета штекеров соответствует цветам разъемов (зеленый к зеленому, синий к синему, красный к красному).
- **♦** Подключите другой конец компонентного видеокабеля к разъемам цветоразностного сигнала. Убедитесь, что цвета штекеров соответствует цветам разъемов (зеленый к зеленому, синий к синему, красный к красному).

## **Подключение к устройству S-video**

Проверьте источник видеосигнала и определите, есть ли у него неиспользуемый выходной порт S-video. Если он есть, выполните инструкции ниже. Если его нет, необходимо использовать другие способы подключения к проектору.

Подключение проектора к источнику сигнала S-video

- **♦** Подключите один конец кабеля S-video (не входит в комплект поставки проектора) к выходному порту HDMI источника сигнала S-video.
- **♦** Подключите другой конец кабеля S-video к входному порту S-video на проекторе.

### **Подключение к источнику составного видеосигнала**

Проверьте источник видеосигнала и определите, есть ли у него неиспользуемый выходной порт составного сигнала.

Если он есть, выполните инструкции ниже. Если его нет, необходимо использовать другие способы подключения к проектору.

Подключение проектора к источнику составного видеосигнала

- **♦** Подключите один конец составного кабеля (не входит в комплект поставки проектора) к выходному порту HDMI источника составного сигнала.
- <span id="page-25-0"></span>**♦** Подключите другой конец составного кабеля к входному порту составного сигнала на проекторе.

### **Включение проектора**

- **♦** Подключите кабель питания к проектору и настенной розетке. Включите настенную розетку (если у нее есть выключатель). Проверьте, горит ли красным индикатор питания на проекторе.
- **♦** Нажмите кнопку питания на проекторе или пульте дистанционного управления, чтобы включить проектор. После включения проектора индикатор постоянно горит зеленым. При необходимости вращайте кольцо фокусировки, чтобы сделать изображение четким.
- **♦** При первом запуске проектора выберите язык в появившемся меню.
- **♦** Проектор начинает поиск входных сигналов. Вы также можете выбрать нужные входные сигналы, нажимая кнопку источника сигнала на проекторе или пульте дистанционного управления.

### **Меню**

<span id="page-26-0"></span>На следующем рисунке показаны меню 1-го уровня — Экран, Изображение, Источник, Настройка и Дополнительно. Вы можете перемещать курсор между этими пунктами. При перемещении курсора подменю открывается автоматически.

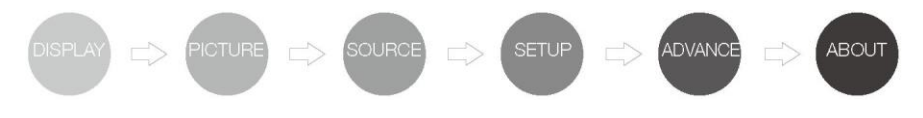

## **ЭКРАН**

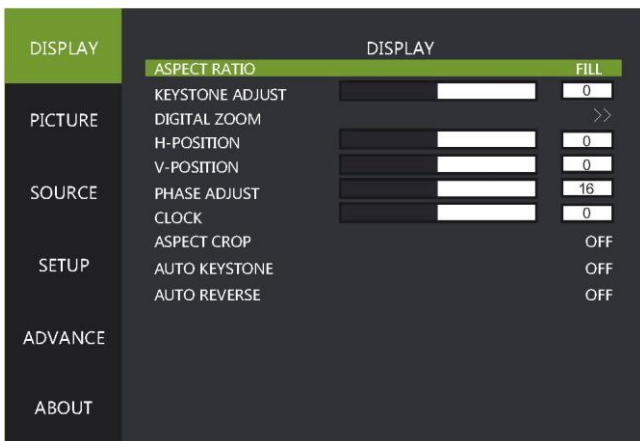

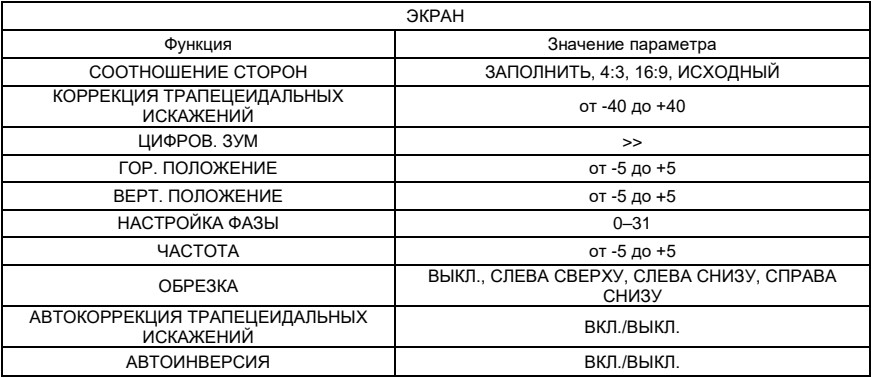

- **♦** СООТНОШЕНИЕ СТОРОН указывает, что разрешение экрана соответствует разрешению DMD.
- **♦** КОРРЕКЦИЯ ТРАПЕЦЕИДАЛЬНЫХ ИСКАЖЕНИЙ выполняется вручную, а не автоматически.
- **♦** ВЕРТ. ПОЛОЖЕНИЕ: зависит от входного сигнала. Этот параметр позволяет точно настроить положение изображения.
- **♦** НАСТРОЙКА ФАЗЫ: при дрожании изображения на экране измените это значение для достижения стабильного состояния.
- **♦** ОБРЕЗКА: выберите положение экрана (ВЫКЛ., СЛЕВА СВЕРХУ, СЛЕВА СНИЗУ, СПРАВА СНИЗУ) текущего проектора в модуле обрезки.
- **♦** АВТОКОРРЕКЦИЯ ТРАПЕЦЕИДАЛЬНЫХ ИСКАЖЕНИЙ: автоматическое выполнение коррекции трапецеидальных искажений в соответствии с положением экрана.
- <span id="page-27-0"></span>**♦** АВТОИНВЕРСИЯ: проектор автоматически переворачивает изображение при потолочном монтаже без дополнительных настроек.

### **Коррекция по четырем точкам**

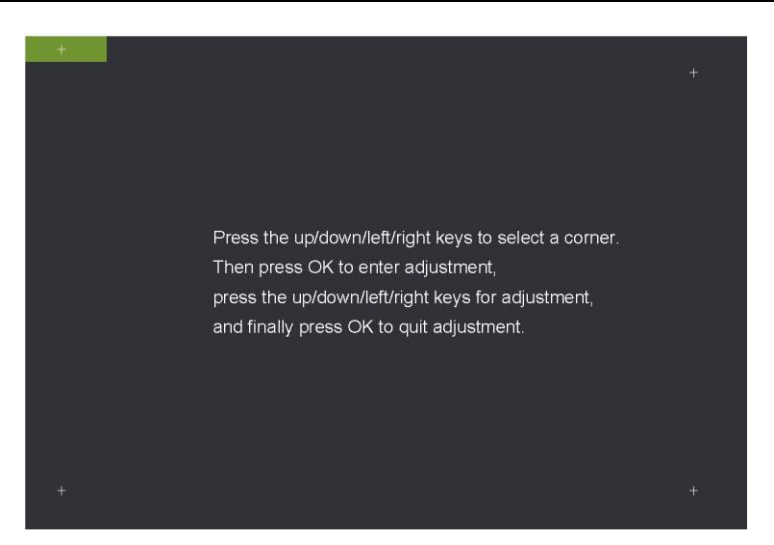

- **♦** Заполнение экрана отображение в соответствии с разрешением панели DMD, исходное значение — соотношение сторон источника сигнала.
- **♦** Коррекция трапецеидальных искажений относится к ручной коррекции, но не к автоматической.
- **♦** Цифровой зум: локальное увеличение изображения на дисплее.
- **♦** Вертикальное положение: в зависимости от входного сигнала. Этот параметр позволяет точно настроить положение изображения.
- **♦** Настройка фазы: при дрожании изображения на экране измените это значение для достижения стабильного состояния.
- **♦** Склейка экрана: выберите ориентацию устройства в модуле склейки (сверху слева, сверху справа, снизу слева и снизу справа).
- <span id="page-28-0"></span>**♦** Автоматическая коррекция трапецеидальных искажений: автокоррекция в соответствии с положением экрана.

## **ИЗОБРАЖЕНИЕ**

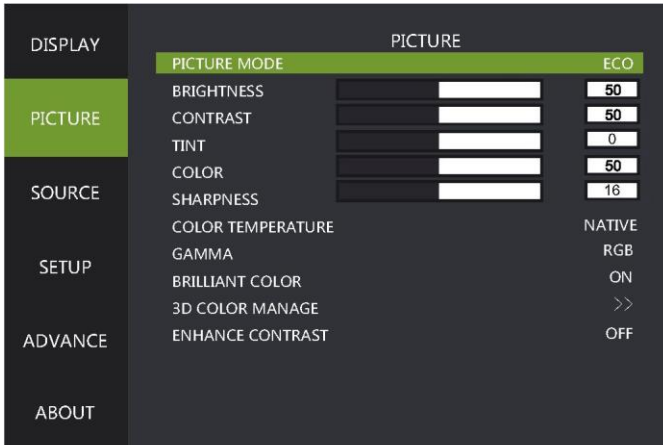

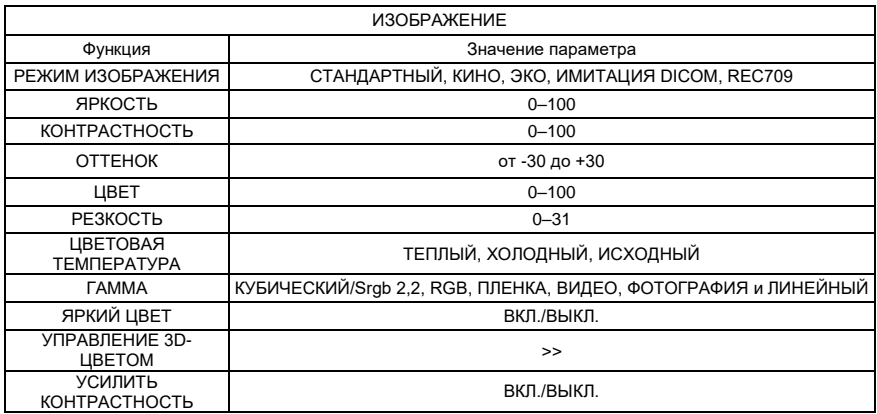

- **♦** РЕЖИМ ИЗОБРАЖЕНИЯ определяет яркость, контрастность, оттенок, цвет, резкость, цветовую температуру, гамму, яркий цвет и управлением 3D-цветом. Оттенок регулируется только в том случае, если используется источник видеосигнала.
- **♦** Символ ">>" означает, что можно перейти в подменю.
- **♦** УПРАВЛЕНИЕ 3D-ЦВЕТОМ: можно настроить цветовые координаты и яркость монохроматического света. Этот параметр предназначен для продвинутых пользователей. Обычным пользователям не рекомендуется изменять значение этого параметра.
- <span id="page-29-0"></span>**♦** УСИЛИТЬ КОНТРАСТНОСТЬ: если эта функция включена, система усиливает контрастность полностью черного и полностью белого тестовых изображений.

## **ИСТОЧНИК**

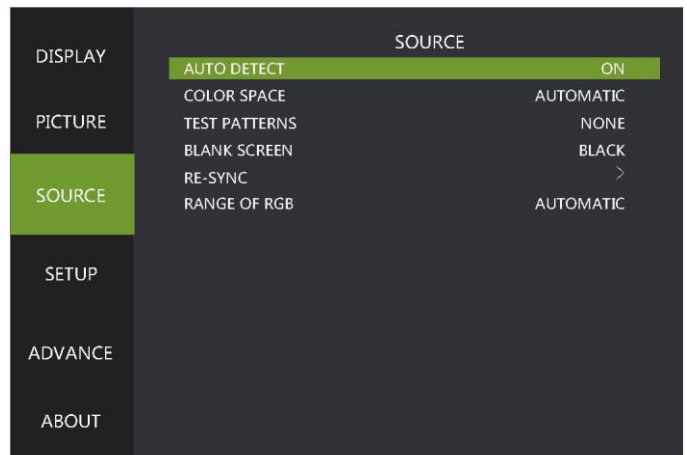

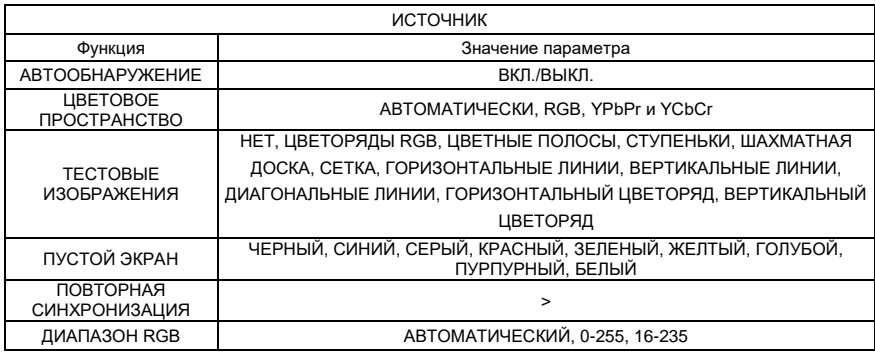

- **♦** Автоматическое обнаружение означает, что система автоматически определяет входной сигнал источника из списка поддерживаемых источников сигнала циклическим образом до тех пор, пока входной сигнал не будет обнаружен.
- **♦** Тестовые изображения и пустой экран это заранее сохраненные изображения и цвета, используемые для облегчения установки и ввода в эксплуатацию.
- **♦** Автоматическая настройка означает, что система циклически ищет источник сигнала.
- <span id="page-30-0"></span>**♦** Диапазон RGB — это диапазон сигнала RGB во время ввода источника сигнала.

## **НАСТРОЙКА**

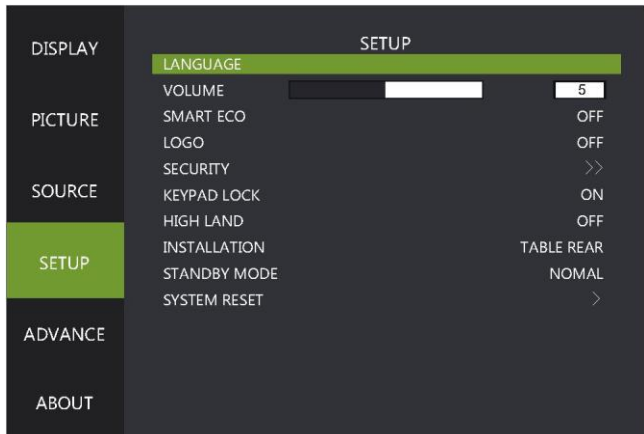

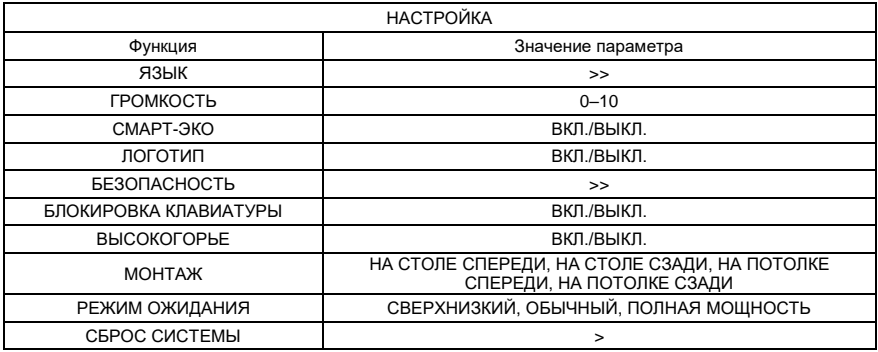

<span id="page-31-0"></span>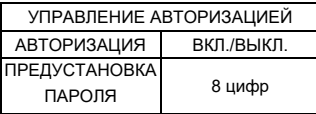

- **♦** ЯЗЫК язык меню. Поддерживаемые языки: русский, английский, французский, немецкий, упрощенный китайский, традиционный китайский, японский, корейский.
- **♦** СМАРТ-ЭКО: когда эта функция включена, система автоматически переходит в режим энергосбережения, если в течение пяти минут не поступает сигнал и не выполняются какие-либо операции. В этом режиме ток составляет около 80% от обычного для достижения целей энергосбережения. Если сигнал не поступает в течение 10 минут, система отключает источник света. Если сигнал не поступает в течение 15 минут, система переходит в режим ожидания. Если температура окружающей среды превышает 35 °C, система автоматически переходит в режим энергосбережения, что позволяет проектору работать в еще более суровых условиях.
- **♦** ЛОГОТИП: изображение, которое появляется через 10 секунд после включения проектора.
- **♦** БЕЗОПАСНОСТЬ: система позволяет задать пароль для включения проектора, чтобы предотвратить его использование посторонними. Пароль содержит 8 арабских цифр и не поддерживает другие символы. Если вы забыли пароль, обратитесь в службу поддержки клиентов.
- **♦** БЛОКИРОВКА КЛАВИАТУРЫ: после включения блокировки клавиатура проектора перестает работать, и вы сможете управлять проектором только с помощью пульта дистанционного управления или главного компьютера.
- **♦** ВЫСОКОГОРЬЕ: включите этот режим при использовании проектора на большой высоте над уровнем моря. В противном случае срок службы проекта может снизиться.
- **♦** РЕЖИМ ОЖИДАНИЯ: поддерживается два режима ожидания, а именно обычный режим ожидания и режим ожидания со сверхнизким энергопотреблением. В обычном режиме ожидания потребляемая мощность превышает 1 Вт. Сетевая плата все еще работает, и проектор можно включить по сети. В режиме ожидания со сверхнизким энергопотреблением потребляемая мощность составляет менее 0,5 Вт. Сетевая плата не работает, и проектор нельзя включить по сети.
- **♦** ВРЕМЯ РАБОТЫ ФИЛЬТРА: если эта функция включена, проектор фиксирует общее время использования фильтра.
- **♦** СБРОС ВРЕМЕНИ РАБОТЫ ФИЛЬТРА: обнулить время использования фильтра.

## **ДОПОЛНИТЕЛЬНО**

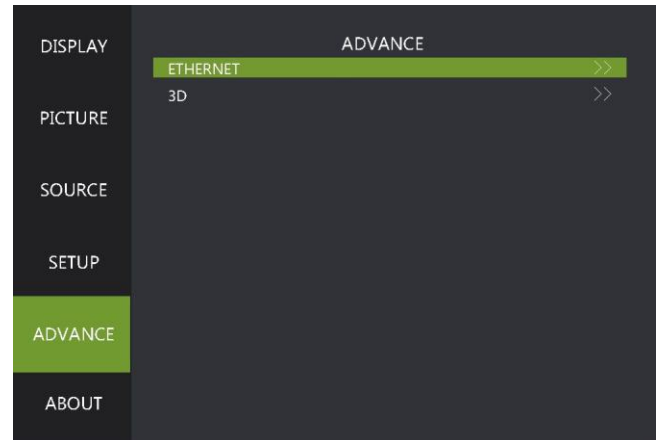

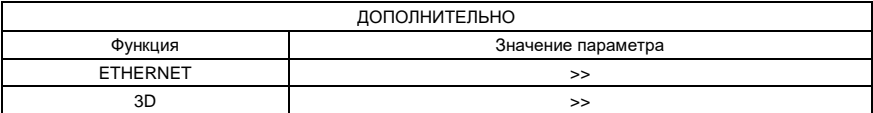

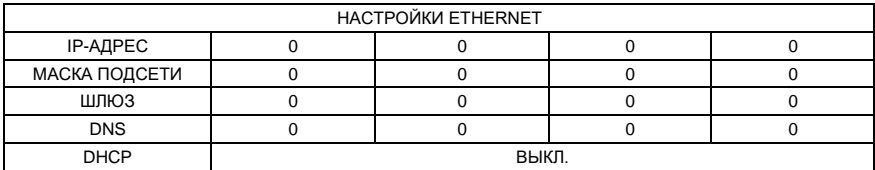

<span id="page-33-0"></span>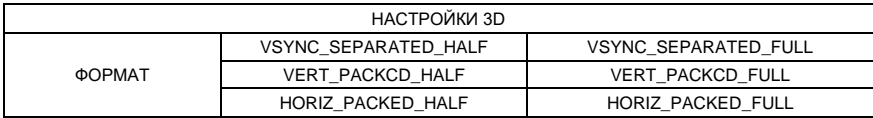

## **ОБ УСТРОЙСТВЕ**

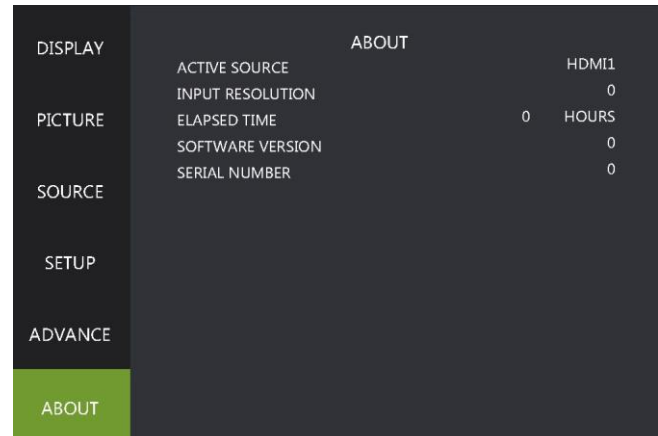

| ОБ УСТРОЙСТВЕ                   |                    |      |
|---------------------------------|--------------------|------|
| Функция                         | Значение параметра |      |
| АКТИВНЫЙ ИСТОЧНИК               | >                  |      |
| ВХОДНОЕ РАЗРЕШЕНИЕ              |                    |      |
| ПРОШЛО ВРЕМЕНИ                  |                    | ЧАСЫ |
| ВЕРСИЯ ПРОГРАММНОГО ОБЕСПЕЧЕНИЯ | Vxx                |      |
| СЕРИЙНЫЙ НОМЕР                  | APPO1234567        |      |

**<sup>♦</sup>** АКТИВНЫЙ ИСТОЧНИК: при вводе внешнего сигнала отображается текущий канал сигнала; при отсутствии входного сигнала на экране появляется сообщение "Нет сигнала".

- **♦** ВХОДНОЕ РАЗРЕШЕНИЕ: разрешение внешнего сигнала.
- **♦** ПРОШЛО ВРЕМЕНИ: общее время, прошедшее с момента включения источника света.
- **♦** ВЕРСИЯ ПРОГРАММНОГО ОБЕСПЕЧЕНИЯ: номер текущей версии программного обеспечения.
- <span id="page-34-0"></span>**♦** СЕРИЙНЫЙ НОМЕР: номер, используемый для идентификации устройства.

## **Последовательный порт**

### **Последовательный порт**

Последовательный порт на интерфейсной плате проектора соответствует спецификациям интерфейса RS-232.

Таким образом, можно управлять проектором при помощи персонального компьютера, подключенного к этому порту.

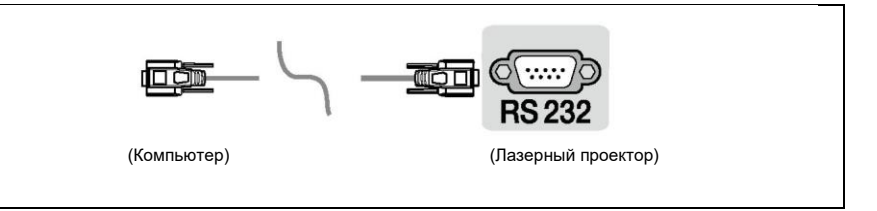

Схема подключения RS-232

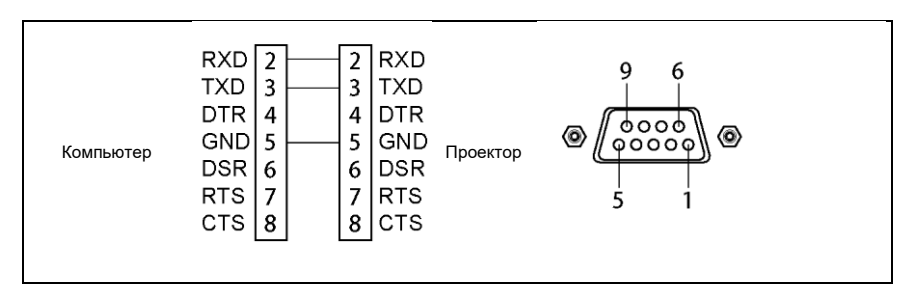

\*Контакты 1 и 2 не подключены.

## **Устройство связи**

<span id="page-35-0"></span>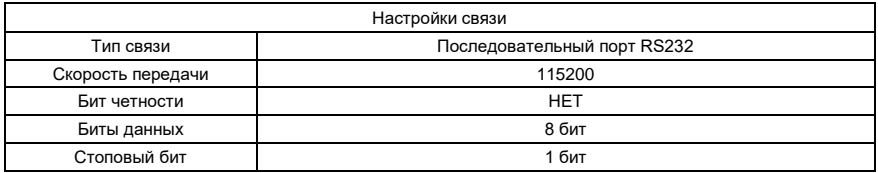

## **Справочный список команд**

<span id="page-36-0"></span>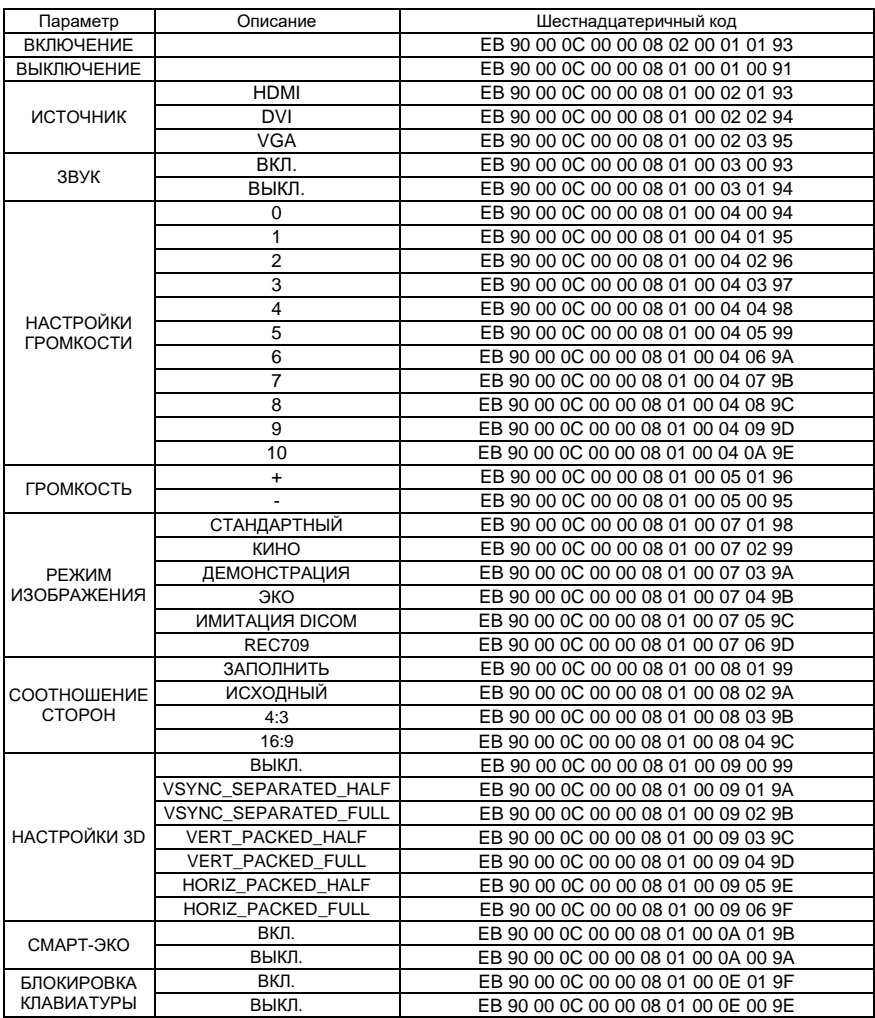

## **Техническое обслуживание**

### **Техническое обслуживание проектора**

Проектор нуждается в техническом обслуживании. Необходимо регулярно чистить объектив. Включать проектор можно только после высыхания воды на его поверхности, если вы чистили объектив или корпус.

Не демонтируйте какие-либо части проектора. Для замены деталей обратитесь к дилеру.

#### ■ Очистка объектива

Очистите объектив, если на нем есть пятна или пыль.

- Для удаления пыли используйте баллончик со сжатым воздухом.
- При наличии пыли или пятен аккуратно протрите поверхность объектива бумагой для объективов или влажной тканью с небольшим количеством чистящего средства.

### **Осторожно**

- **-** Не трите объектив абразивными материалами.
- Очистка корпуса проектора
- Чтобы удалить грязь или пыль, протрите корпус мягкой тканью без ворса.
- Чтобы удалить сильные загрязнения или пятна, смочите мягкую ткань водой с нейтральным моющим средством, а затем протрите корпус.

### **Осторожно**

**-** Не используйте воск, спирт, бензол, разбавители или другие химические чистящие средства, поскольку эти вещества могут повредить корпус.

#### ■ Хранение проектора

Если требуется хранить проектор в течение длительного периода времени, следуйте приведенным ниже инструкциям:

- Убедитесь, что температура и влажность в помещении для хранения находятся в пределах, рекомендуемых для проектора.
- Уберите регулировочные ножки.
- Извлеките батарейки из пульта дистанционного управления.
- Упакуйте проектор в оригинальную упаковку или эквивалентный материал.

#### ■ Транспортировка проектора

<span id="page-37-0"></span>При транспортировке проектора рекомендуется использовать оригинальную упаковку или эквивалентный материал.

## **Устранение неполадок**

#### ■ Проектор не включается.

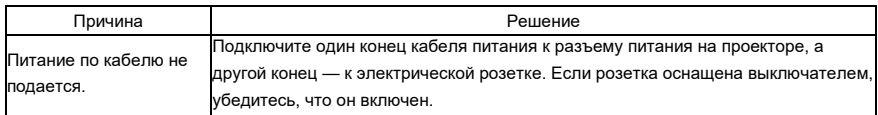

#### ■ Нет изображения

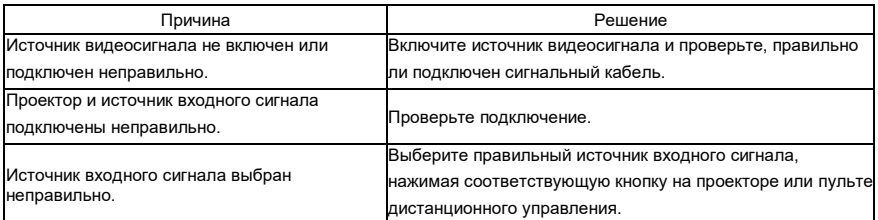

#### ■ Изображение нечеткое.

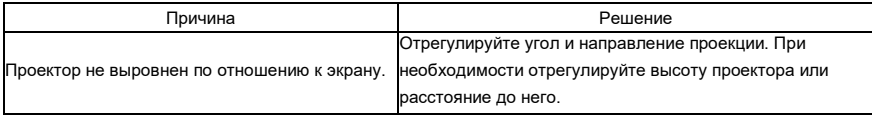

#### ■ Изображение искажено.

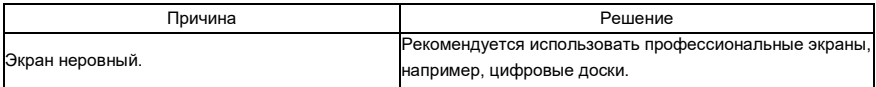

#### ■ Пульт дистанционного управления не работает.

<span id="page-38-0"></span>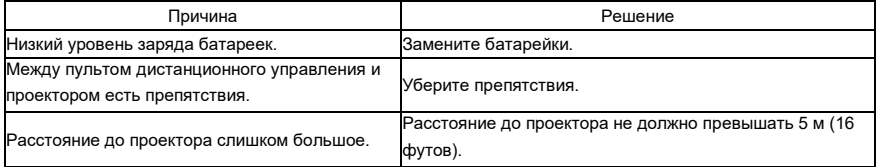

## **Устранение неполадок**

## **Индикаторы**

<span id="page-39-0"></span>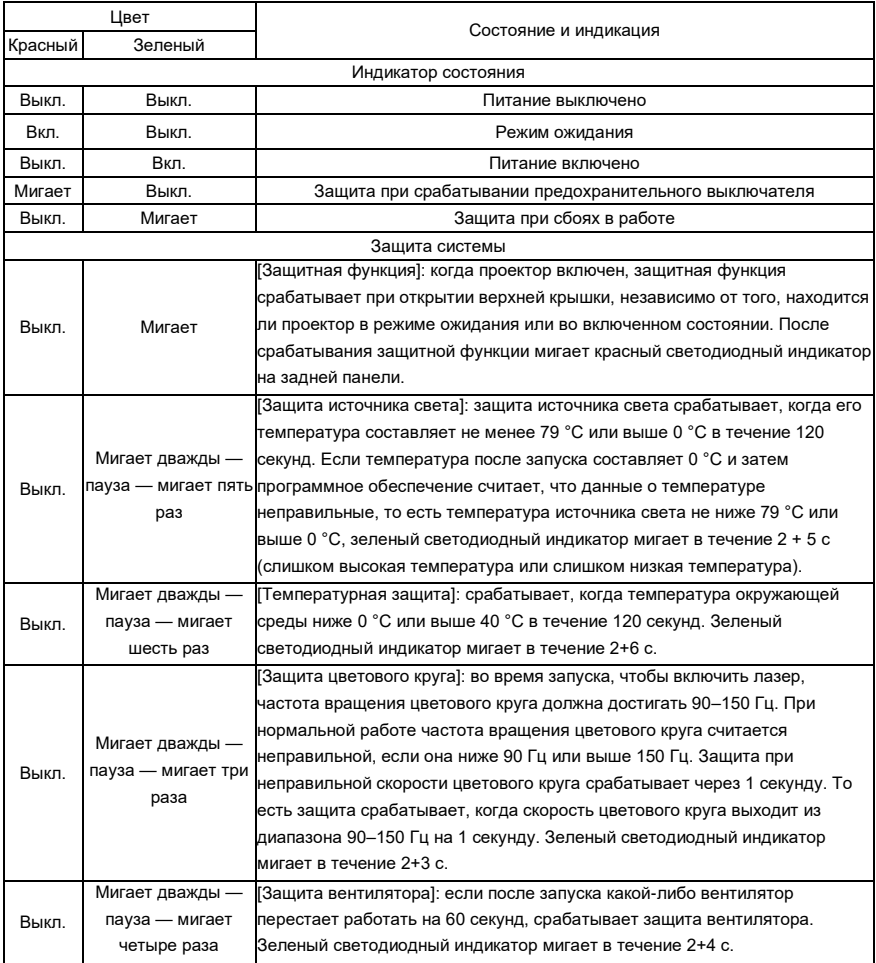

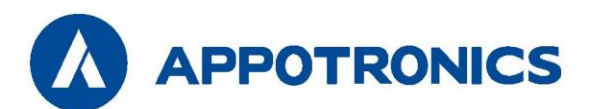

APPOTRONICS Co., Ltd. Адрес: 20F to 22F, High-Tech Zone Union Tower, No.63 Xuefu Road, Nanshan District, Shenzhen, Guangdong, P. R. China (Шэньчжэнь, Китай) Веб-сайт[: www.appotronics.com](http://www.appotronics.com/)

Артикул: D66050000050 Версия: A